## $\scriptstyle\rm II$  Configuration of launching SSH authentication with non-first-time authentica tion on S3600 as SSH client

**[陈玉龙](https://zhiliao.h3c.com/User/other/0)** 2007-04-10 发表

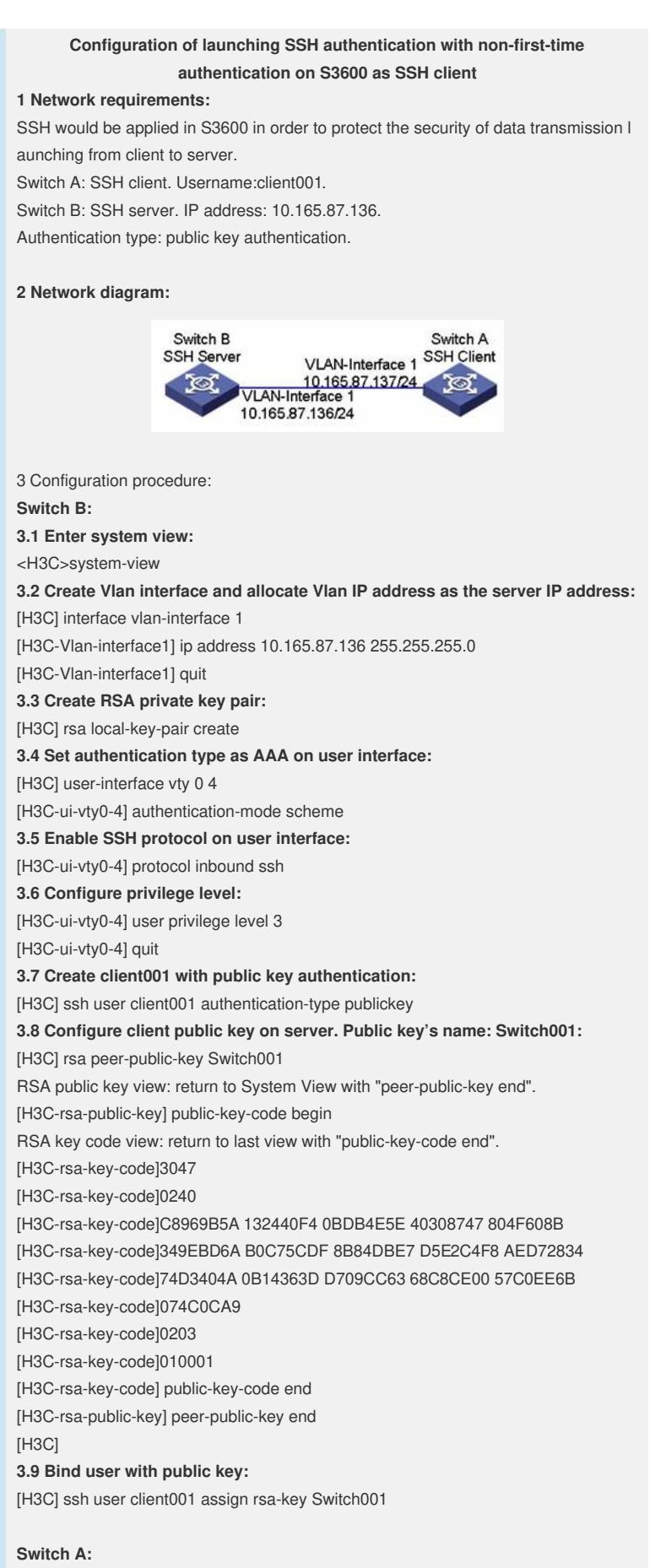

**3.10 Enter system view:**

<H3C> system-view **3.11 Create Vlan interface and allocate Vlan IP address as the client IP address:** [H3C] interface vlan-interface 1 [H3C-Vlan-interface1] ip address 10.165.87.137 255.255.255.0 [H3C-Vlan-interface1] quit **3.12 Create RSA private key pair:** [H3C] rsa local-key-pair create **3.13 Set non-first-time authentication:** [H3C] undo ssh client first-time **3.14 Configure server public key on client. Public key's name: Switch002:** [H3C] rsa peer-public-key Switch002 RSA public key view: return to System View with "peer-public-key end". [H3C-rsa-public-key] public-key-code begin RSA key code view: return to last view with "public-key-code end". [H3C-rsa-key-code]308188 [H3C-rsa-key-code]028180 [H3C-rsa-key-code]C9330FFD 2E2A606F 3BFD5554 8DACDFB8 4D754E86 [H3C-rsa-key-code]FC2D15E8 1996422A 0F6A2A6A A94A207E 1E25F3F9 [H3C-rsa-key-code]E0EA01A2 4E0F2FF7 B1D31505 39F02333 E443EE74 [H3C-rsa-key-code]5C3615C3 E5B3DC91 D41900F0 2AE8B301 E55B1420 [H3C-rsa-key-code]024ECF2C 28A6A454 C27449E0 46EB1EAF 8A918D33 [H3C-rsa-key-code]BAF53AF3 63B1FB17 F01E4933 00BE2EEA A272CD78 [H3C-rsa-key-code]C289B7DD 2BE0F7AD [H3C-rsa-key-code]0203 [H3C-rsa-key-code]010001 [H3C-rsa-key-code] public-key-code end [H3C-rsa-public-key] peer-public-key end **3.15 Bind IP address of server with public key:** [H3C] ssh client 10.165.87.136 assign rsa-key Switch002 4 Configuration Tips:

Please configure client public key manually and all other settings on server soon after key pair is created on client. Then continue to configure the rest on client.